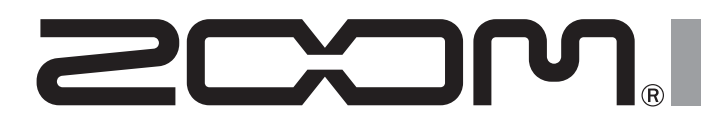

# Handy Audio Interface U-22

# **Manuale Operativo**

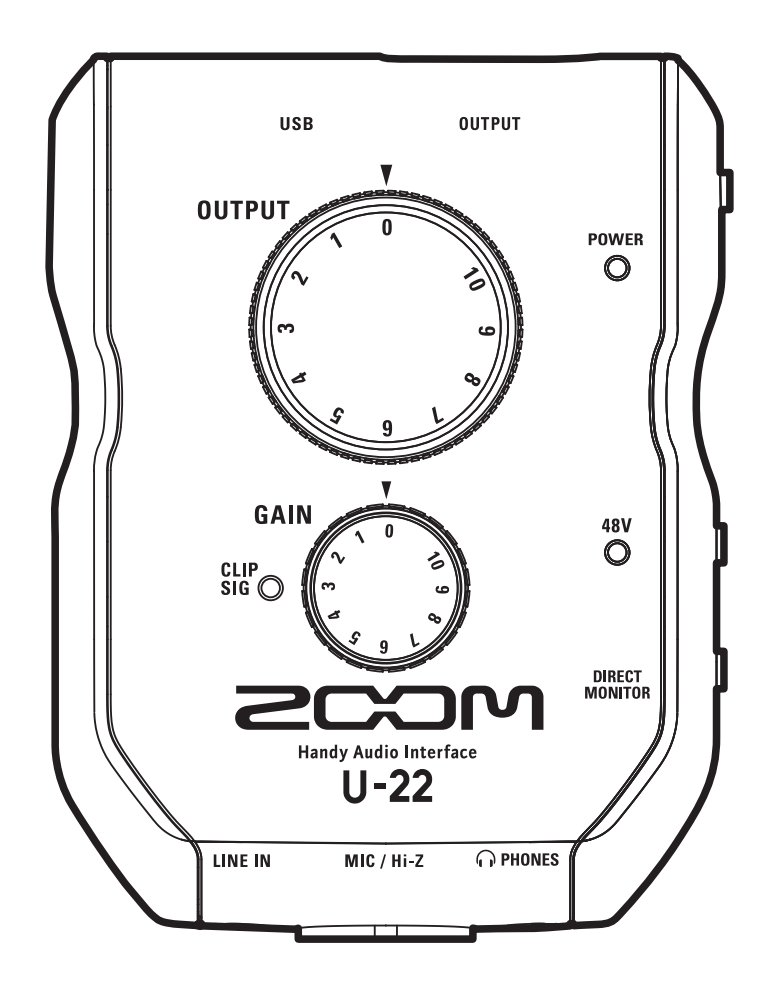

Introduzione /Precauzioni d'uso e sicurezza

Introduzione /Precauzioni d'uso e sicurezza

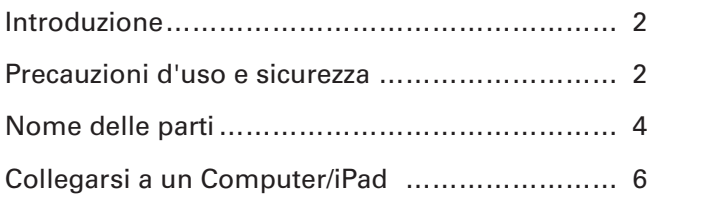

# Registrare ………………………………………………10 Riprodurre ……………………………………………12 Diagnostica ……………………………………………14 Specifiche tecniche……………………………………15

# Introduzione

Grazie per aver preferito U-22 Handy Audio Interface di ZOOM.

Per ottenere i migliori risultati—e proteggere il vostro investimento—leggete attentamente questo manuale e conservatelo per futura referenza.

Usate questo prodotto solo come indicato.

#### Interfaccia Audio mobile 2-in/2-out

 è un'interfaccia audio mobile di alta qualità che supporta la registrazione e la riproduzione con risoluzioni fino a 24-bit/96 kHz.

Poiché U-22 può operare a batteria, così come con alimentazione bus, potete creare musica ovunque. U-22 è compatibile con Mac, PC e iPad.

#### Attenzione alla performance audio

Grazie al suo sistema di trasferimento asincrono,  $U$ -22 non è coinvolto dal jitter del computer, e riproduce l'audio con perfetta precisione.

#### Preampli microfonico ad alte prestazioni

 è provvisto di un preampli microfonico ad alte prestazioni basato sullo stesso progetto della nostra famosa serie H.

L'ingresso supporta l'alimentazione phantom a +48V, e un jack MIC/Hi-Z dedicato supporta l'ingresso ad alta impedenza.

# Precauzioni d'uso e sicurezza

#### **Precauzioni di sicurezza**

In questo manuale sono usati simboli per sottolineare avvertimenti, da osservare per evitare incidenti. Il significato dei simboli è il seguente.

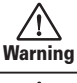

ΛN

Qualcosa che può provocare danni seri o morte

Caution danneggiare l'unità Qualcosa che può provocare danni o

Altri simboli usati

Azione obbligatoria

Azione proibita

#### **Attenzione**

#### **Modifiche**

Non aprite l'unità e non modificatela.

Warning

#### **Operatività con adattatore AC**

- Non usate un adattatore AC diverso da AD-17 di ZOOM.
- Afferrate sempre l'adattatore AC quando lo scollegate dall'impianto.

#### **Operatività con alimentazione DC esterna**

Usate una fonte di alimentazione esterna DC a 5V.

Seguite attentamente le precauzioni relative all'alimentazione esterna DC prima dell'uso.

#### **Operatività a batterie**

- Usate 2 normali batterie tipo AA da 1.5-volt (alcaline o nickel metallo idruro).
- Leggete attentamente le istruzioni delle batterie.
- Chiudete sempre il comparto batterie quando usate l'unità.

# Precauzioni d'uso e sicurezza (seguito)

#### **Cautela**

#### **Gestione del prodotto**

- Non fate cadere, rovesciare l'unità, né applicate forza eccessiva.
- Fate attenzione a non far entrare oggetti estranei o liquidi nell'unità.

#### **Gestione delle batterie**

- Installate le batterie seguendo il corretto orientamento +/−.
- Usate un tipo specifico di batterie.

 Non mescolate batterie n uove e usate o marchi e tipi diversi allo stesso tempo.

Se non usate l'unità per un certo periodo, rimuovete le batterie.

 In caso di fuoriuscita di liquido dalle batterie, pulite accuratamente il comparto batterie e i terminali delle stesse, per rimuovere i residui.

#### **Ambiente operativo**

 Non usate l'unità in ambienti con temperature eccessive. Non usate l'unità in prossimità di fonti di calore.

Non usate l'unità in presenza di umidità eccessiva o

d'acqua.

Non usate l'unità in luoghi soggetti a frequenti vibrazioni.

Non usate l'unità in luoghi con molta polvere o sabbia.

#### **Cavi di connessione e jack ingresso/uscita**

- Spegnete sempre tutti gli apparecchi prima di collegare cavi.
- Scollegate tuti i cavi di connessione e l'adattatore AC prima di spostare l'unità.

#### **Volume**

Non usate l'unità a volume alto per un lungo periodo.

#### **Precauzioni d'uso**

#### **Interferenza con altro apprecchio elettrico**

Per motivi di sicurezza, U-22 è stato concepito per ridurre al minimo le emissioni di onde elettromagnetiche ed eliminare interferenze provocate da onde elettromagnetiche esterne.

Tuttavia, potrebbe verificarsi interferenza se  $U-22$  è posto vicino ad apparecchi suscettibili di interferenza o che emettono potenti onde elettromagnetiche. In tal caso, posizionate U-22 lontano dall'altro apparecchio.

Con qualunque tipo di apparecchiatura elettronica a controllo digitale, -compreso U-22-l'interferenza elettromagnetica può provocare malfunzionamenti, danneggiare o distruggere dati e provocare problemi. Fate attenzione.

#### **Pulizia**

Usate un panno morbido e asciutto per pulire l'unità. Se necessario, inumidite leggermente il panno. Non usate detergenti abrasivi, cere o solventi, compreso alcol, benzene e solventi per pittura.

#### **Considerazioni relative alla temperatura**

U-22 può scaldarsi dopo lunghi periodi di utilizzo ininterrotto. Ciò è normale, finchè l'unità non diventa troppo calda, da non poter toccare.

#### **Rottura e malfunzionamenti**

Se U-22 dovesse guastarsi o operare in maniera scorretta, scollegate l'unità immediatamente. Contattate il rivenditore dal quale l'avete acquistata o l'assistenza Zoom fornendo le informazioni seguenti: modello del prodotto, numero di serie e dettagli dei sintomi di malfunzionamento riscontrati, —assieme al vostro nome, indirizzo e numero di telefono.

#### **Copyright**

• Windows® è marchio registrato di Microsoft® Corporation.

- Mac®, iPad® e Lightning™ sono marchi o marchi registrati di Apple Inc.
- · MIDI è marchio registrato di Association of Musical Electronics Industry (AMEI).
- Altri nomi di prodotto, marchi registrati e nomi di società citati in questo documento sono di proprietà dei rispettivi detentori.
- Note: Tutti i marchi e marchi registrati in questo documento sono a mero scopo identificativo e non intendono infrangere i copyright dei rispettivi detentori.

La registrazione con altri scopi dall'uso personale, da fonti coperte da copyright, compresi CD, registrazioni, nastri, esecuzioni live, video e broadcast, senza permesso del detentore del copyright stesso, è proibita dalla legge.

ZOOM Corporation non si assume responsabilità in merito alla violazione del copyright.

#### Nazioni EU

Dichiarazione di conformità

# Nome delle parti

# $\blacksquare$  Lato superiore

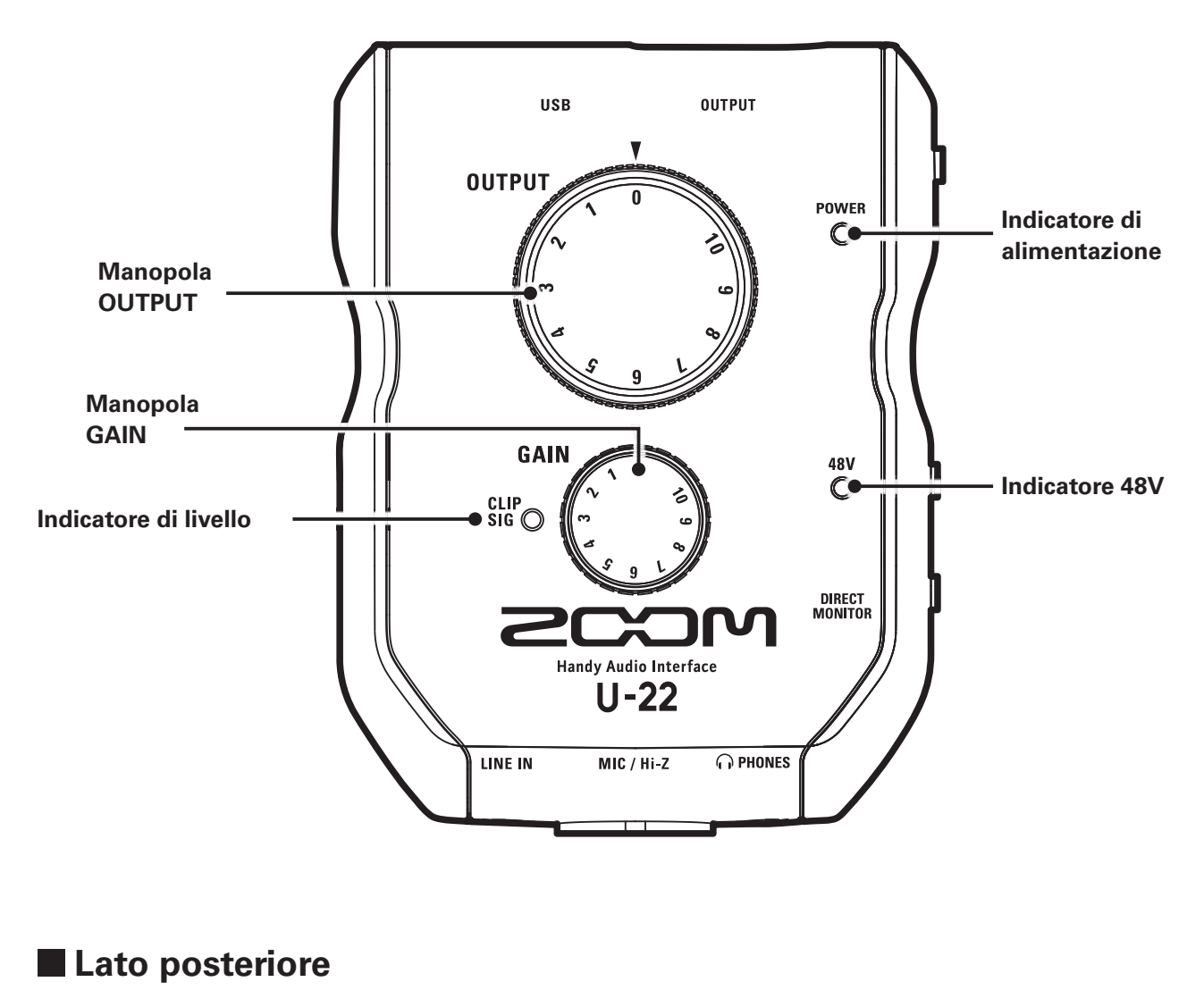

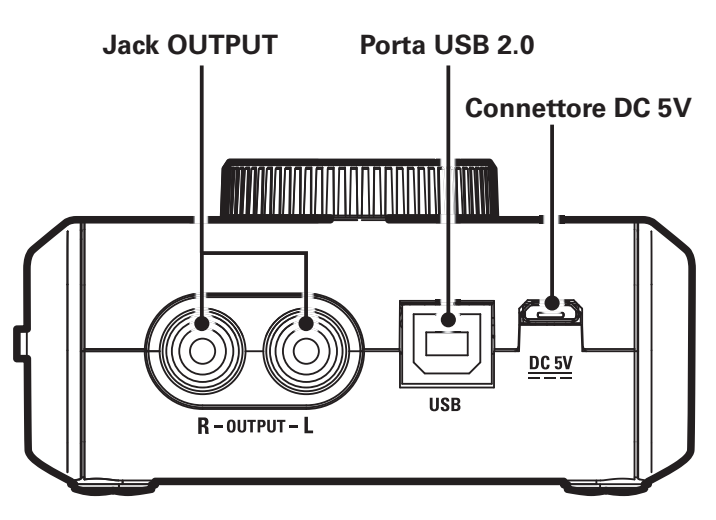

# Nome delle parti (seguito)

## **Lato destro**

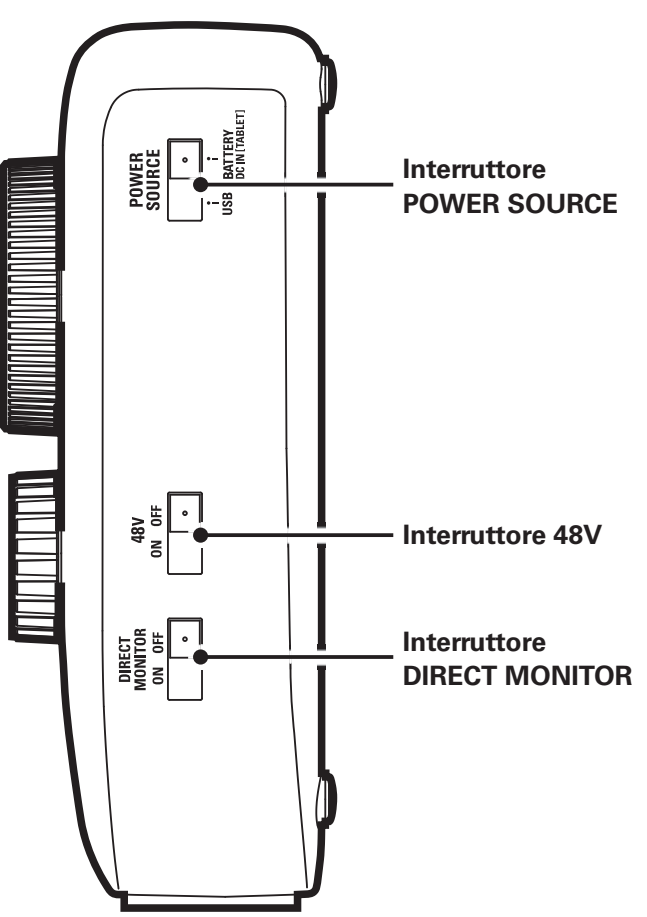

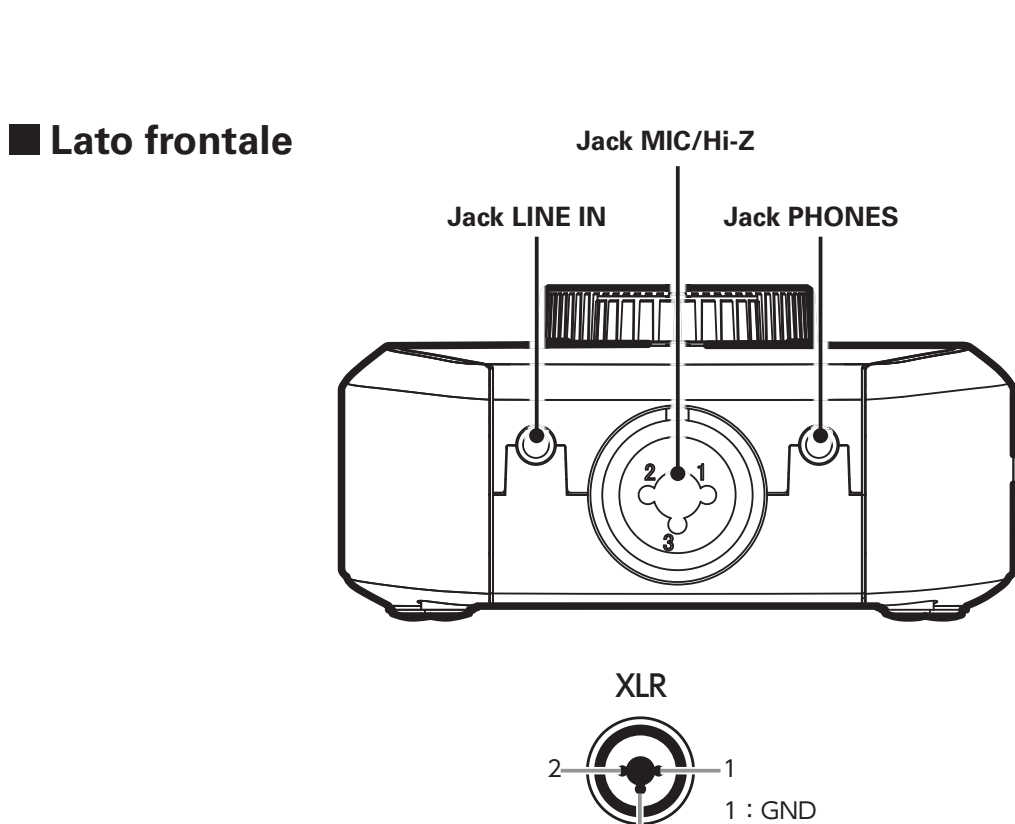

3

2:HOT 3:COLD

# Installare il Driver

Non collegate *U-22* finché l'installazione non è completata.

# **Windows**

1. Scaricate U-22 Driver di ZOOM da http://www.zoom.co.jp/ su computer.

#### **NOTE**

- Potete scaricare la versione più recente di U-22 Driver di ZOOM dal citato sito.
- Scaricate il driver adatto al vostro sistema operativo.
- 2. Lanciate l'installer e installate il driver.

Seguite le istruzioni sullo schermo per installare U-22 Driver di ZOOM.

#### **NOTE**

• Vd. la Guida all'installazione acclusa al pacchetto del driver per le procedure di installazione dettagliate.

# **Mac**

Non è necessaria l'installazione del driver usando un Mac.

# Scegliere la fonte di alimentazione Collegarsi a un Computer/iPad Scegliere la fonte di alimentazione

# Scegliere la fonte di alimentazione

# **Usare l'alimentazione bus**

Usate un cavo USB per connettere  $U-22$  al computer.

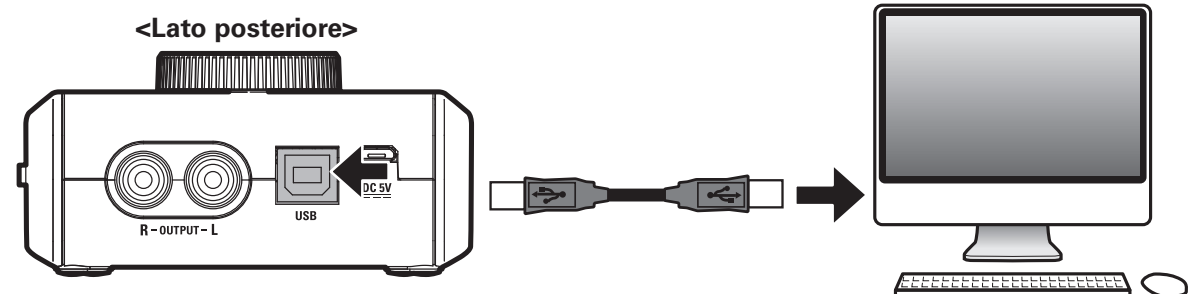

# **Usare le batterie**

Aprite il comparto batterie posto sul lato posteriore di U-22.

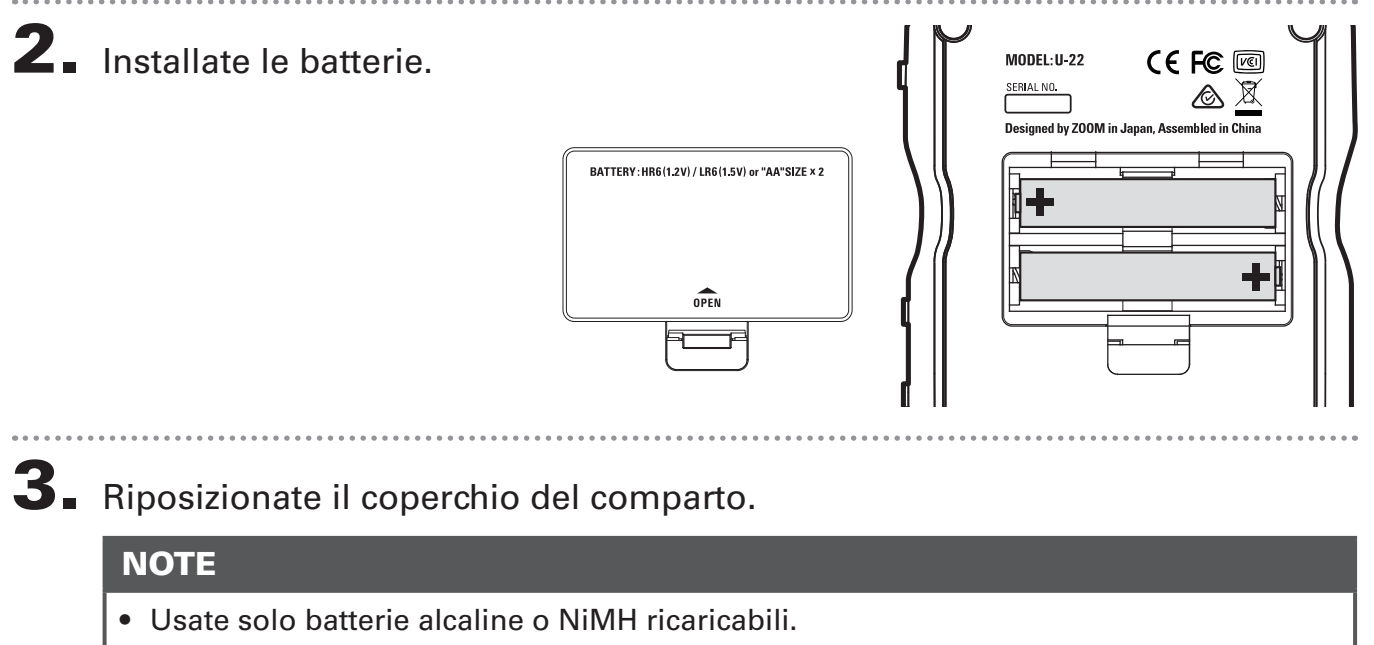

• L'indicatore di alimentazione lampeggia quando la carica residua delle batterie è bassa. Spegnete immediatamente l'unità e installate batterie nuove.

# **Usare una fonte di alimentazione esterna**

Collegate sia l'adattatore AD-17 opzionale, che un adattatore USB tra quelli in commercio, o una batteria USB mobile al connettore DC 5V.

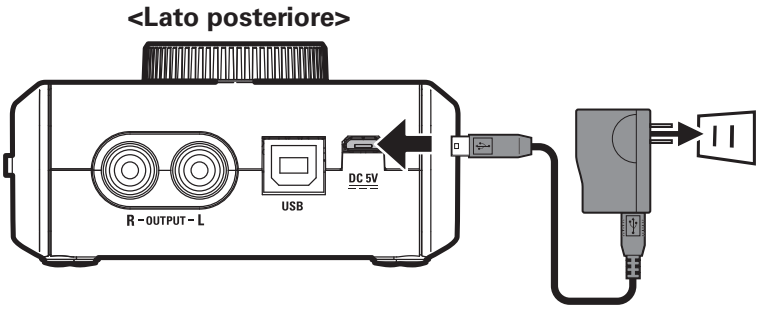

Collegarsi a un Computer

# Collegarsi a un Computer

1. Abbassate completamente il volume di tutti gli apparecchi in uscita collegati  $a$  U-22.

**OUTPUT** 

 $\overline{a}$ 

 $\mathbf{Z}_{\bullet}$  Usate un cavo USB per collegare  $\mathsf{U}\text{-}$  22 al computer.

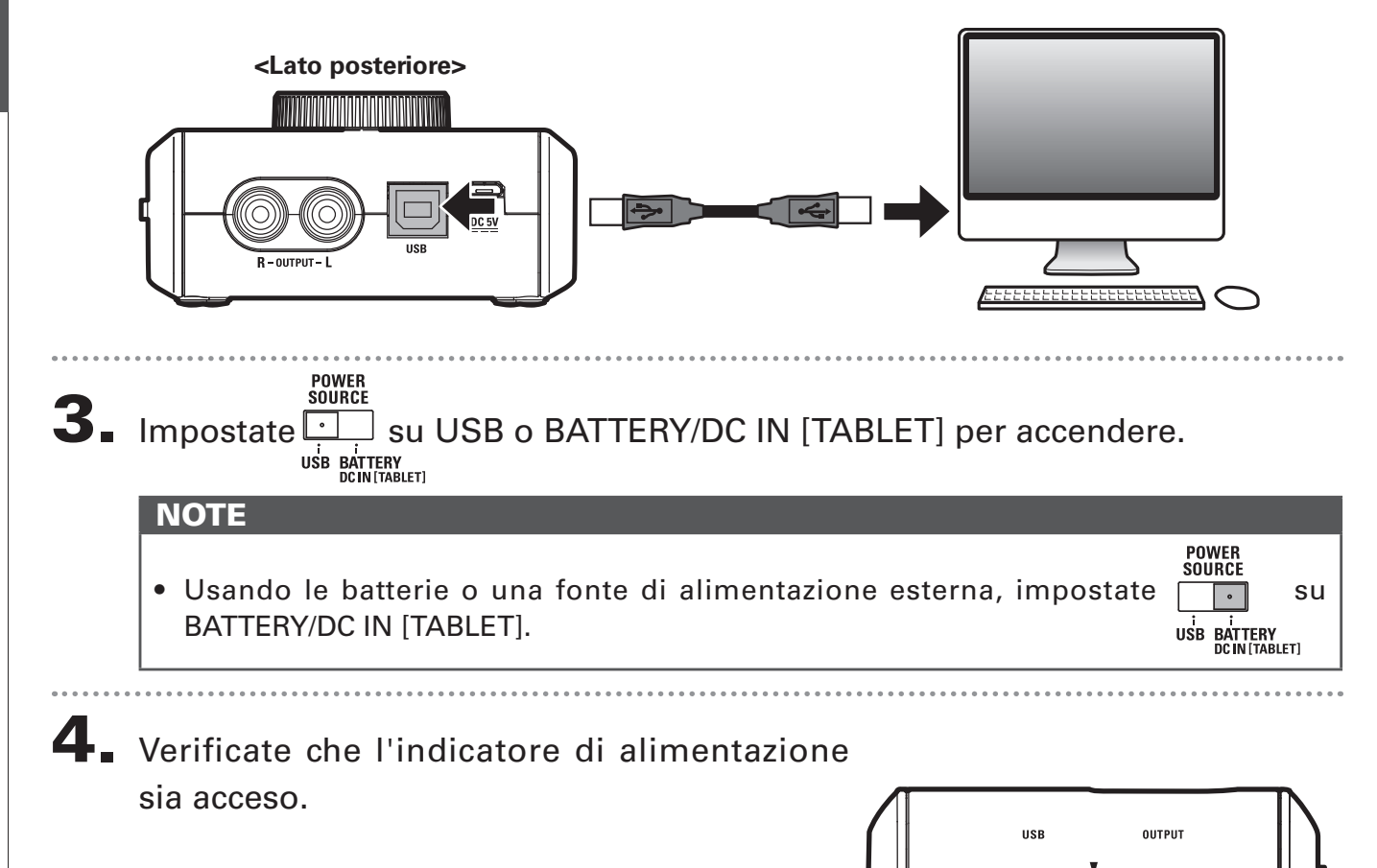

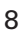

Connessione iPac

# Connessione iPad

Potete collegare **U-22** a un iPad usando sia l'adattatore opzionale AD-17, che una fonte di alimentazione DC esterna, o batterie AA.

1. Abbassate completamente il volume di tutti gli apparecchi in uscita collegati  $a$  U-22.

- **2.** Installate le batterie o collegate una fonte di alimentazione esterna. ( $\rightarrow$  P. 7)
- $3.$  Collegate U-22 all'iPad usando iPad Camera Connection Kit o Lightning di Apple all'adattatore USB Camera.

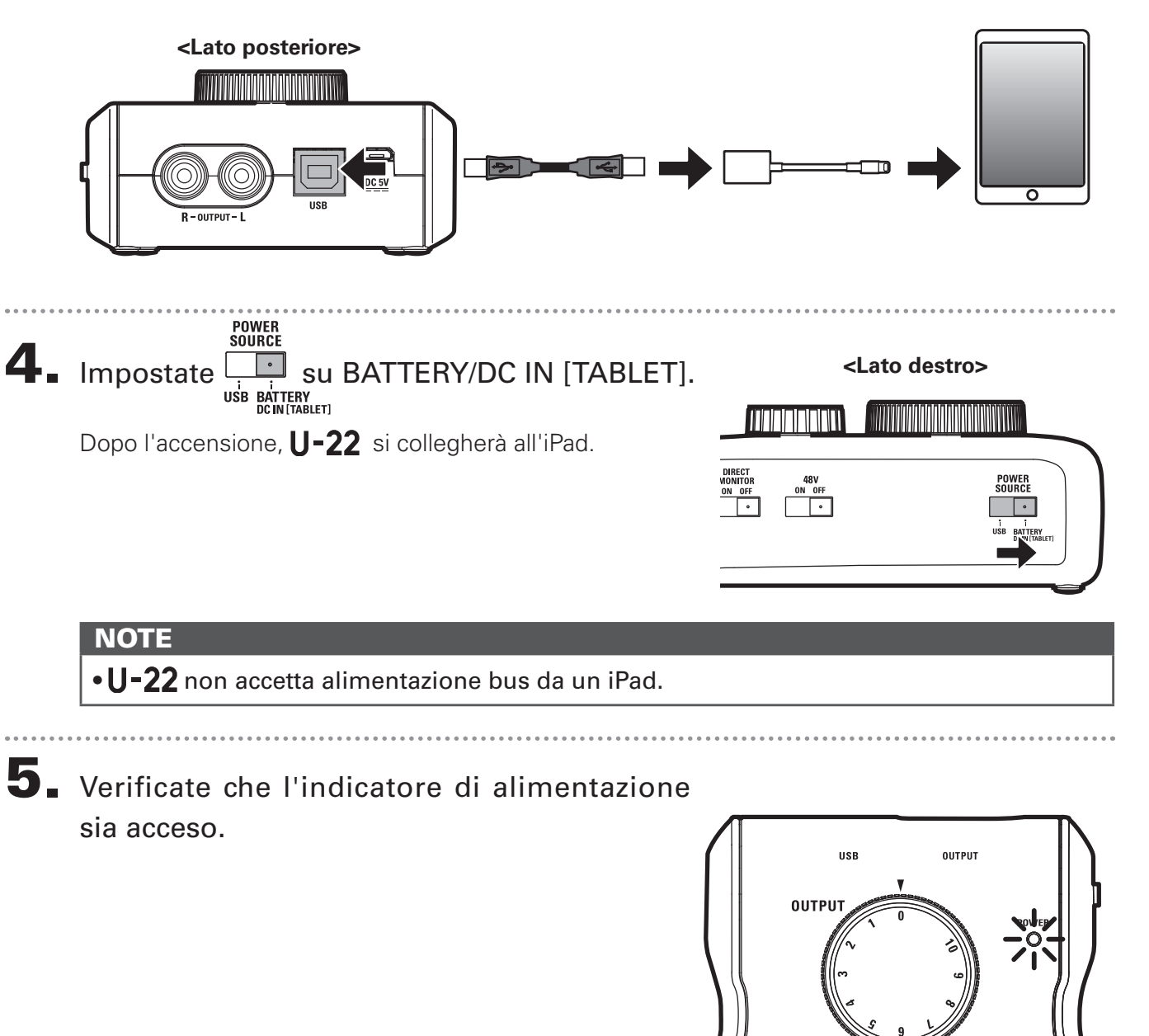

# Collegare strumenti e microfoni

Usate un cavo mono strumento/XLR per collegare uno strumento o un microfono al jack MIC/Hi-Z.

Usate un cavo stereo mini per collegare un iPad o altro dispositivo al jack LINE IN.

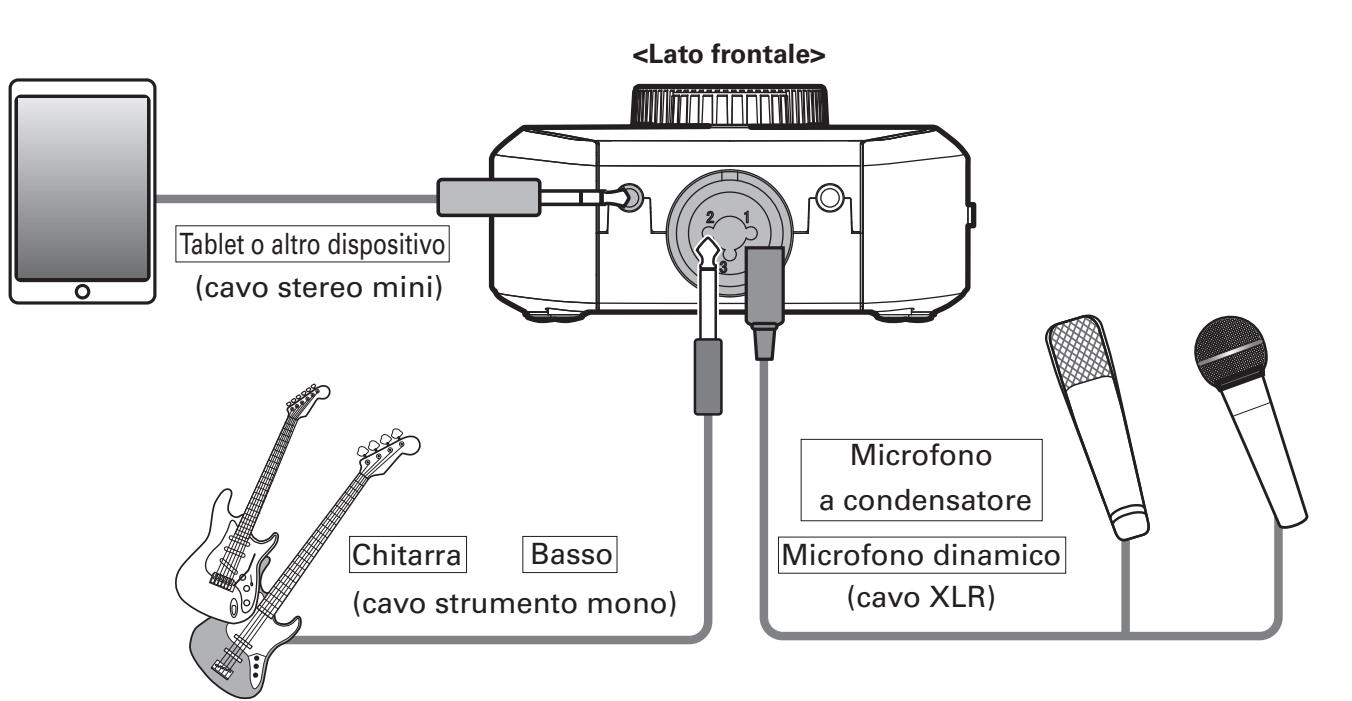

#### **NOTE**

- · Il jack MIC/Hi-Z è disabilitato quando è connesso un cavo al jack LINE IN.
- · La funzione Hi-Z si attiva automaticamente quando è collegato un cavo strumento mono.

### **Usare l'alimentazione Phantom**

Fornite alimentazione phantom usando un microfono a condensatore.

Collegate un microfono a condensatore.

**2.** Impostate  $\frac{48V}{\sqrt{N-OF}}$  su ON.

 $\mathbf 3$ . Verificate che l'indicatore 48V sia acceso.

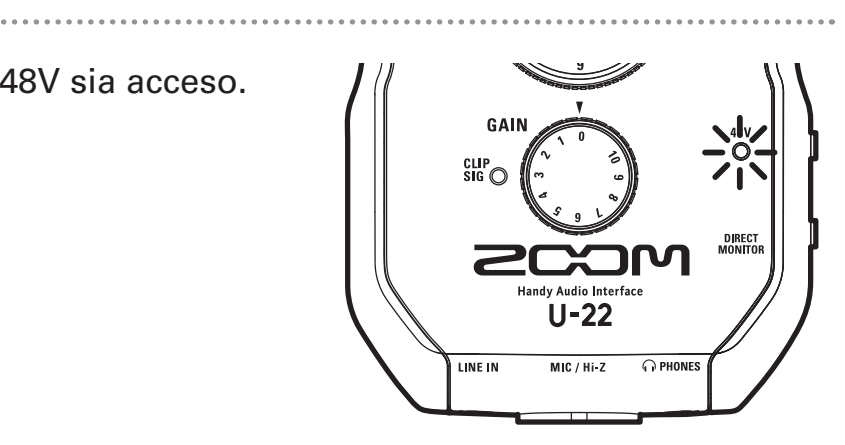

# Collegare strumenti e microfoni (seguito)

# **Regolare il gain in ingresso**

Potete regolare il gain del jack MIC/Hi-Z.

1. Usate l'indicatore di livello per controllare lo status del segnale in ingresso.

> Luce verde: segnale in ingresso presente. Luce rossa: segnale in ingresso in clip.

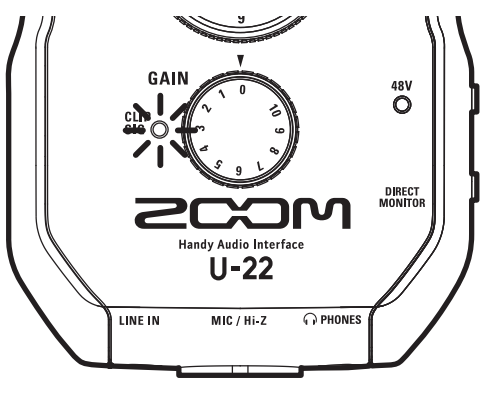

2. Regolate il gain in ingresso. **Ruotate** 

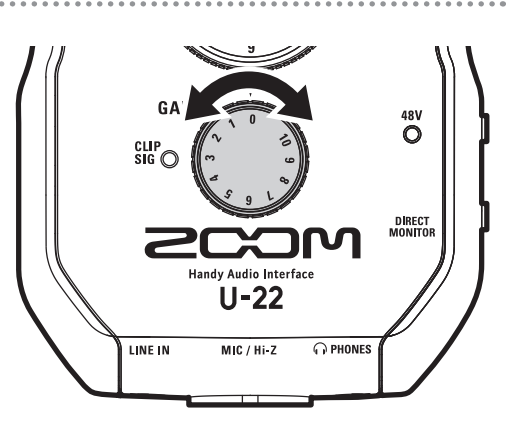

#### **SUGGERIMENTI**

• Per evitare registrazioni distorte, regolate il gain in ingresso in modo che l'indicatore non si accenda in rosso.

#### **NOTE**

• Il gain è fisso per il jack LINE IN.

# Collegare cuffie e diffusori

Collegate le cuffie al jack PHONES, i diffusori ai jack OUTPUT, e regolate i livelli del volume in conseguenza.

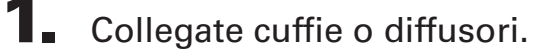

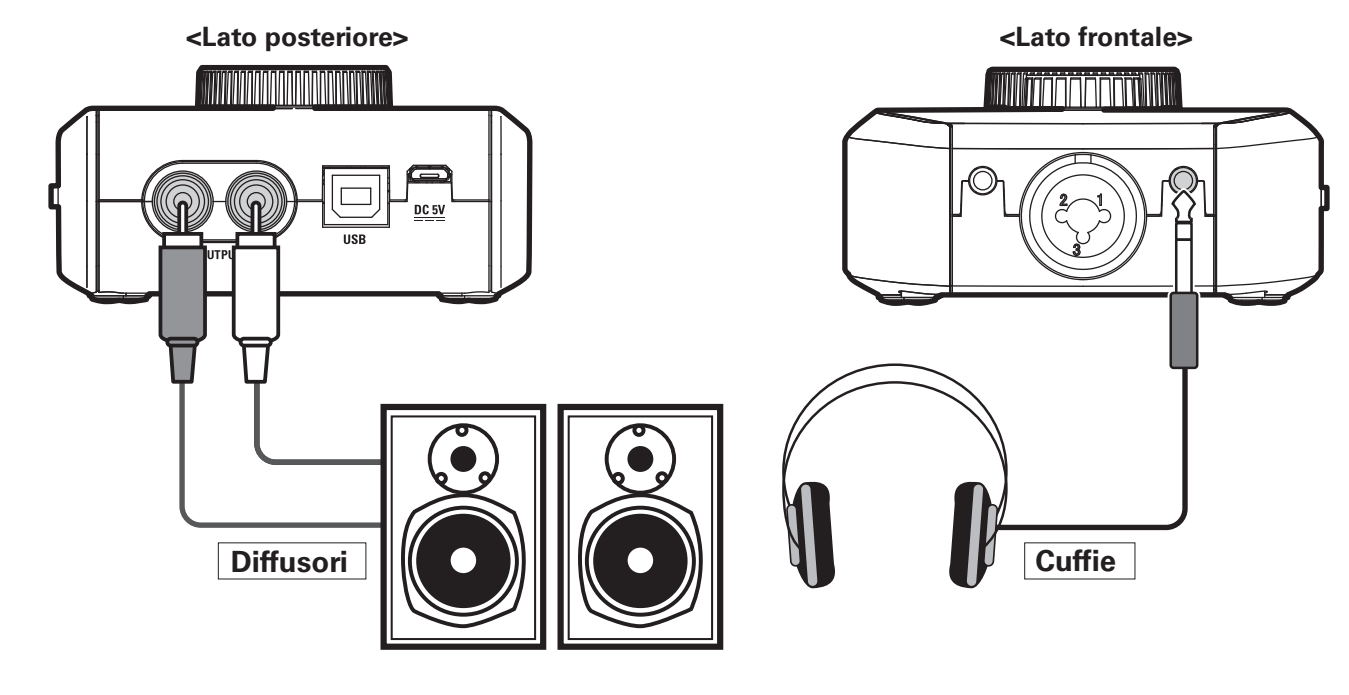

2. Regolate il volume di cuffie/diffusori. **Ruotate** 

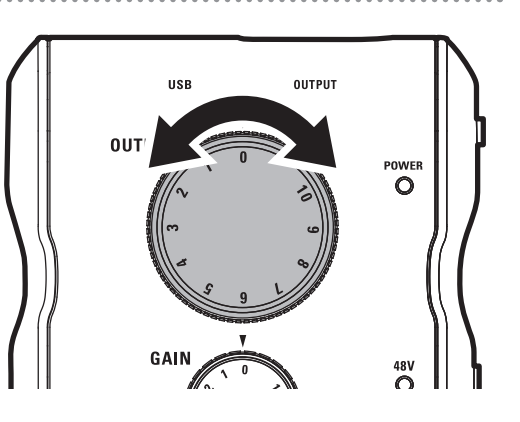

# Usare il monitoraggio diretto

Il monitoraggio diretto consente di ascoltare i segnali in ingresso prima che passino dal computer.

Ciò permette di ascoltare il suono che entra in **U-22** senza latenza.

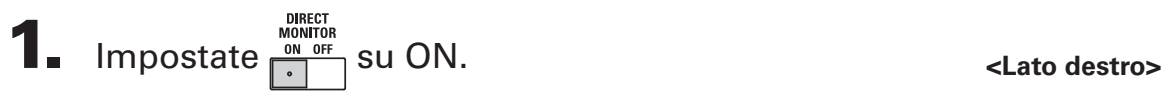

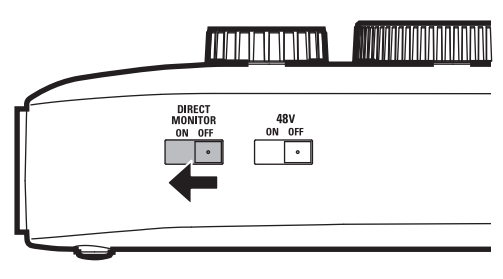

# **Diagnostica**

#### **Non si può selezionare o usare**

- Verificate che  $U$ -22 sia collegato al computer correttamente.
- Uscite dal software usato da **U-22**, poi scollegate e ricollegate il cavo USB connesso a  $U-22$
- Reinstallate il driver.
- Collegate direttamente **U-22** a una porta USB sul computer. Non collegatevi a un hub USB.

#### **Il suono in riproduzione non si sente o è molto basso**

- $\bullet$  Controllate le connessioni di cuffie o diffusori.
- Se dai connettori PHONES o OUTPUT non si sente suono o il volume è troppo basso, regolate la manopola OUTPUT.
- Verificate che l'impostazione Sound del computer in uso sia su "ZOOM U-22".

#### **L'audio registrato è troppo alto, basso o silenzioso**

- $\bullet$  Regolate il gain in ingresso di  $U$ -22.
- Usando un microfono a condensatore, impostate l'interruttore 48V su ON.
- Verificate che l'impostazione Sound del computer in uso sia su "ZOOM U-22".

#### **Il suono del dispositivo collegato al jack ingresso è distorto**

- Verificate che l'indicatore di livello non sia acceso in rosso. Se così fosse, abbassate il livello in ingresso.
- Se il suono del dispositivo collegato al jack LINE IN distorce, riducete il volume in uscita del dispositivo.

#### **Il suono salta durante la riproduzione o la registrazione**

- Se potete regolare la dimensione del buffer del software in uso, aumentatela.
- Posizionate la funzione automatica sleep e altre impostazioni di risparmio energetico del computer su OFF.
- $\bullet$  Collegate  $U$ -22 direttamente a una porta USB sul computer. Non collegate l'unità a un hub USB.

#### **Non si può suonare o registrare**

- Verificate che l'impostazione Sound del computer in uso sia su "ZOOM U-22".
- $\bullet$  Verificate che  $U$ -22 sia impostato come ingresso e uscita sul software in uso.
- $\bullet$  Verificate che  $U$ -22 sia collegato correttamente al computer.
- Uscite dal software usato da **U-22**, poi scollegate e ricollegate il cavo USB connesso a  $U-22$

#### **Non si può usare con un iPad**

- Verificate che le batterie siano cariche o che la fonte di alimentazione esterna sia collegata correttamente.  $(\rightarrow P. 7)$
- Impostate l'interruttore POWER SOURCE su BATTERY/DC IN ITABLETI per accendere.

# Specifiche tecniche

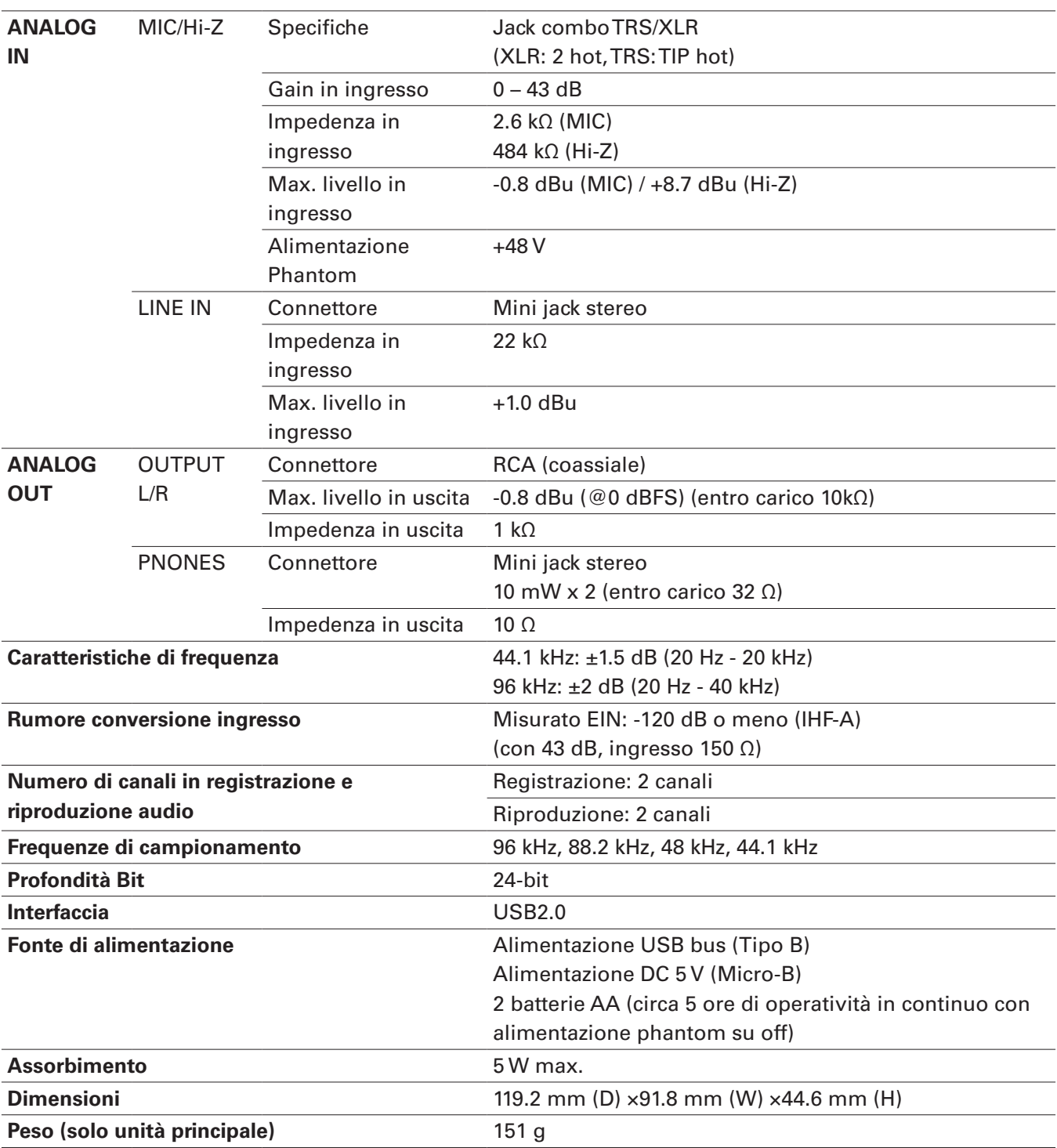

 $*$  0 dBu = 0.775 Vrms

Note: Il tempo di operatività in continuo usando le batterie è una semplice stima. Il risultato deriva da test inhouse. Il tempo effettivo potrebbe variare anche notevolmente in base alle condizioni operative.

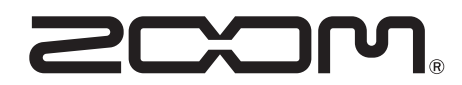

**ZOOM CORPORATION** 4-4-3 Kandasurugadai, Chiyoda-ku, Tokyo 101-0062 Japan http://www.zoom.co.jp